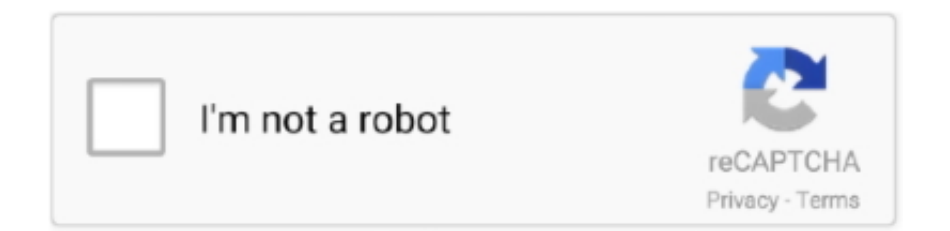

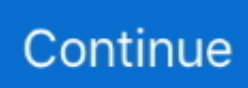

## **Open Software From Unidentified Developer Mac**

Method 1: Temporarily Run an App from Unidentified Developer Open the location where you have placed the downloaded app/disk image file on your Mac.. Only run apps you trust To open an unsigned app, you need to right-click or Control-click the app and select "Open".. But before you do so be warned: do this only if you are satisfied that the developer and software (and the means of distribution, since.. This works on macOS Sierra as well as previous versions of macOS How to open a Mac app from an unidentified developer.. This document describes how to enable installation of applications from sources other than the Mac App Store on macOS.. Apr 07, 2017 If you trust the developer, you can tell your Mac to open it anyway.. Warning: Gatekeeper is a security feature, and it's on by default for a reason.

Press and hold the Ctrl key while right-clicking on the app/file to open the drop-down menu.

## **open software from unidentified developer mac**

open software from unidentified developer mac, can't open from unidentified developer mac, how to open from unidentified developer mac, can't open app on mac unidentified developer

## **how to open from unidentified developer mac**

e10c415e6f